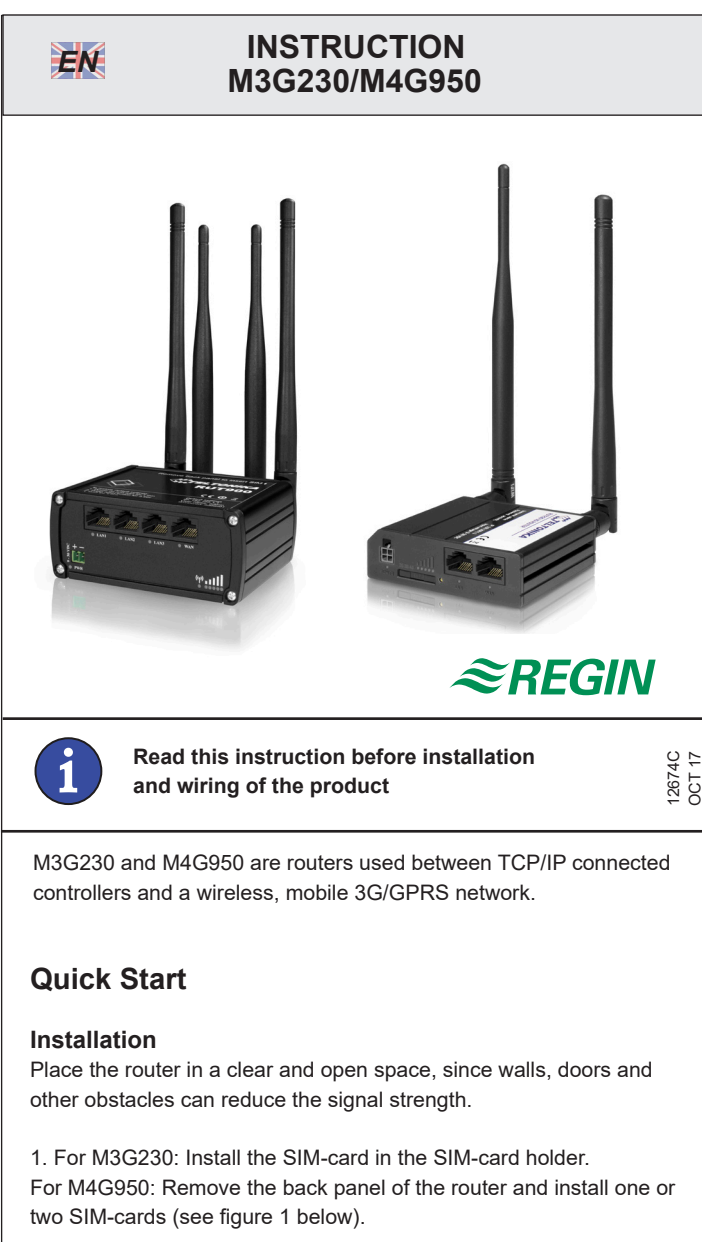

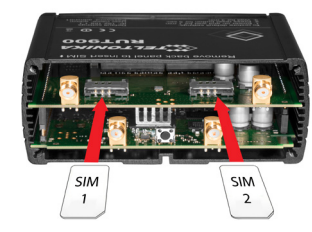

*Figure 1. Installation of SIM-cards in M4G950* 

2. Attach the mobile (3G or 4G) and WiFi antennas on the back.

3. Connect the power adapter to the front of the device. Connect the other end into a power outlet.

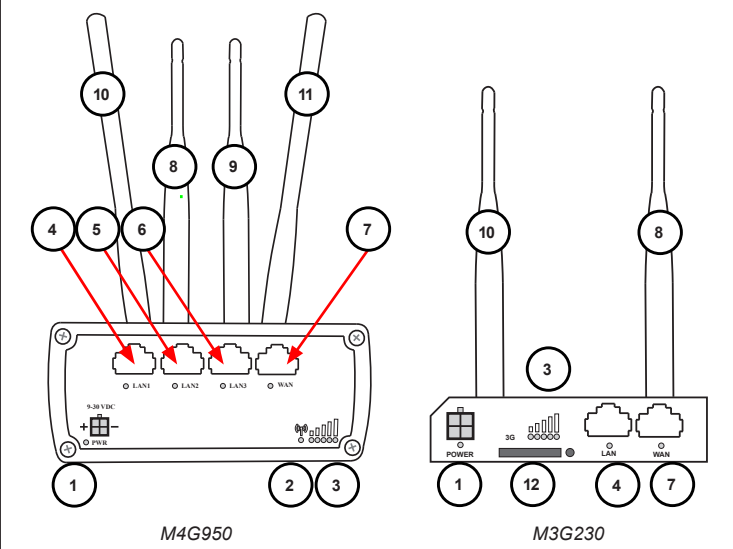

1 Power 2 Connection status 3 Signal strength 4,5,6 LAN ports 7 WAN port 8,9 WiFi antennas 10, 11 3G or 4G antennas 12 | SIM-card holder

# **LED indications**

# **M4G950**

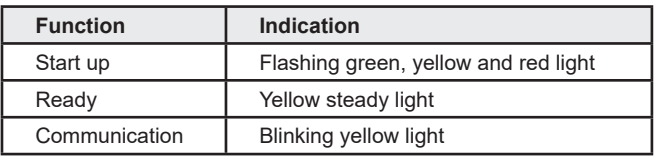

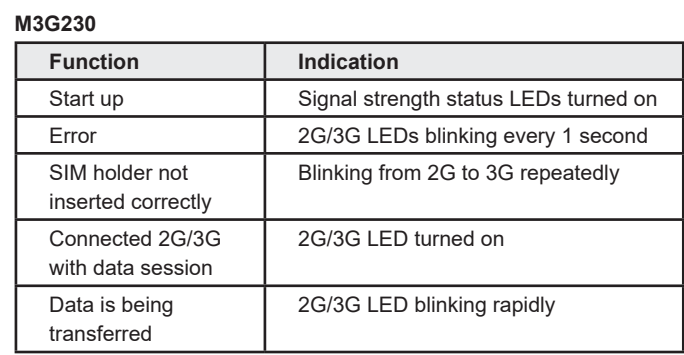

# **Configuration**

When the router is installed, it needs to be configurated for a mobile network.

# **Connection**

1. Connect wirelessly to the unit (SSID: Teltonika\_Router) or use an ethernet cable from one of the LAN ethernet ports.

2. Make sure that dynamic IP-address is activated on the computer (see "Network settings")

#### **Log in**

To continue with the configuration, you need to log in to the router**.**

1. Open a web browser and write the router's IP-address

(192.168.1.1) in the address field.

2. Use the *Username*: **admin** and *Password*: **admin01** to log in. The log in information is also printed on the router, and can be changed at will.

#### **SIM cards**

For the mobile network to work, the SIM cards need to be configured.

1. Go to *Network* -> *Mobile* -> *General*

2. Change the APN (Access Point Name). The APN is supplied by the mobile data operator.

3. Select a PIN code if you use a protected SIM card. The PIN is the same as on the SIM card.

4. Go to *Status -> Overview* and verify that the fields under *Mobile* are filled in

# **WiFi**

The recommendation is to not use the WiFi function during operation, or use a secure password to limit data usage on the network.

WiFi is configured in the WiFi settings:

*1.* Go to *Network -> Wireless*

*2.* Disable/Enable the wireless network under *Wireless Access Point.*

*M3G230/M4G950* **1**

# **Reset button**

The router resets to its factory settings when the *reset* button on the back side is pressed for at least 5 seconds. The router should be powered during the button pressing.

# **Network settings**

#### **Dynamic IP-address and wireless network**

1. Locate the network settings on the computer (e.g.*Control Panel -> Network and Internet -> Network connections*) 2. Choose the wireless network and make sure that "*Internet protocol version 4 (TCP/IPv4)"* is selected (*Figure 2*)

3. Check that the dynamic IP-address is configured.

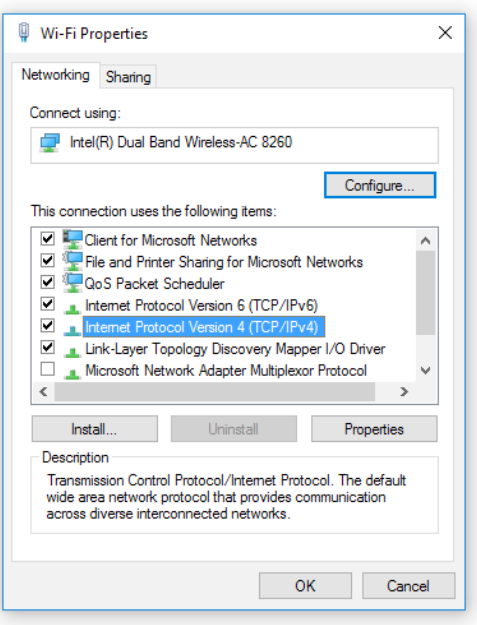

*Figure 2*

# **Connect to the wireless network**

1. Right click on the wireless network.

2. Select the network **Teltonika** and *connect*.

# **Product information**

M3G230 and M4G950 are routers used between TCP/IP connected controllers and a wireless, mobile network.

The routers have a built in DHCP function and can handle multiple external units.

The router can be used as a WiFi hotspot. It is, however, recommended to turn off the WiFi, or protect the network with a secure password in order to limit data usage.

M3G230 and M4G950 both have built in dynamic DNS which makes the router easy to find over the internet. The Port Forward software makes it easy to find and connect to the different units in the application. The router is not locked to any network provider. It is recommended to choose a network provider where you can get SIM cards with a fixed rate or sufficient data traffic since data usage can vary between applications.

Dynamic DNS, and DHCP server

Dynamic DNS, and DHCP server

#### **Technical data** Communication TCP/IP

WiFi ViFi ViFi Standard Power supply 9-30 VDC. Wall adapter included. Operation temperature -40...+75°C

#### **M3G230**

Connections RJ45 (1 LAN,1 WAN), WiFi Mobile network 3G/GSM/GPRS/EDGE Software Open VPN, IPsec, GRE, L2TP, PPTP SIM card 1 Dimensions  $(H \times B \times D)$  74 mm x 83 mm x 25 mm Weight 125 g Power consumption < 5 W

# **M4G950**

Connections RJ45 (3 LAN,1 WAN), WiFi Mobile network 4G (LTE)/3G/GSM/GPRS/EDGE Software **Open VPN, IPsec, GRE, L2TP, PPTP** SIM cards 2 Dimensions  $(H \times B \times D)$  80 mm x 106 mm x 46 mm Weight 250 g

Power consumption < 7 W

 $\epsilon$ 

#### **Efficient use of the radio frequency spectrum**

This product conforms to the requirements of the efficient use of the radio frequency spectrum Article 3.2 of 1999/5/EG through product standards EN 301 511 v9.0.2, EN 301 908-1 v6.2.1, EN 301 908-2 v6.2.1, EN 301908-13 v6.2.1, EN 300 440-1 v1.6.1, EN 300 440-2 v1.4.1, and EN 300 328 v1.8.1 **RF & Human Exposure**

EN 50383:2010, EN 50385:2002, and EN 62311:2008

**Low Voltage (LVD) Directive**

This product conforms to the requirements of the European Low Voltage Directive (LVD) 2014/35/EU through product standards LST EN 60950-1:2006, LST EN 60950-1:2006/A11:2009, LST EN 60950-1:2006/A1:2010, LST EN 60950-1:2006/A12:2011 and LST EN 60950-1:2006/A2:2013

#### **Electro Magnetic Compatibility (EMC) Directive**

This product conforms to the requirements of the EMC Directive 2014/30/EU through product standards EN 301 489-1 v1.9.2, EN 301 489-1 v1.4.1, EN 301 489-1 v1.3.1, EN 301 489-1 v2.2.1, and EN 301 489-1 v1.5.1

#### **RoHS Directive**

This product conforms to the directive 2011/65/EU through EN 50581:2012

#### **Product documentation**

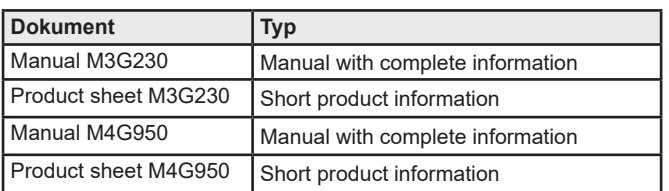

The product information can be downloaded from www.regincontrols.com

# **Contact**

AB Regin, Box 116, 428 22 Kållered, Sweden Tel: +46 31 720 02 00, Fax: +46 31 720 02 50 www.regincontrols.com, info@regin.se

# **INSTRUKTION M3G230/M4G950** *SV*

# $\approx$ REGIN

12674C OCT 17

Läs denna instruktion innan produkten **monteras och ansluts** 

M3G230 och M4G950 är routrar som används mellan TCP/IP-anslutna regulatorer och ett trådlöst, mobilt nätverk.

# **Snabbstart**

#### **Installation**

Routern ska placeras på en öppen plats så att signalstyrkan inte påverkas negativt av hinder som t.ex. väggar och dörrar.

1. För M3G230: Installera SIM-kortet i SIM-kortshållaren. För M4G950: Skruva av baksidan på routern och installera ett eller två SIM-kort.

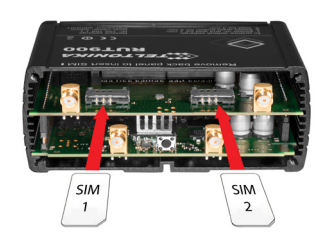

2. Anslut mobil (3G eller 4G)- och WiFi-antennerna på baksidan. 3. Anslut nätsladden till uttaget på framsidan av routern. Anslut nätadaptern till strömkällan.

 $\cap$ 

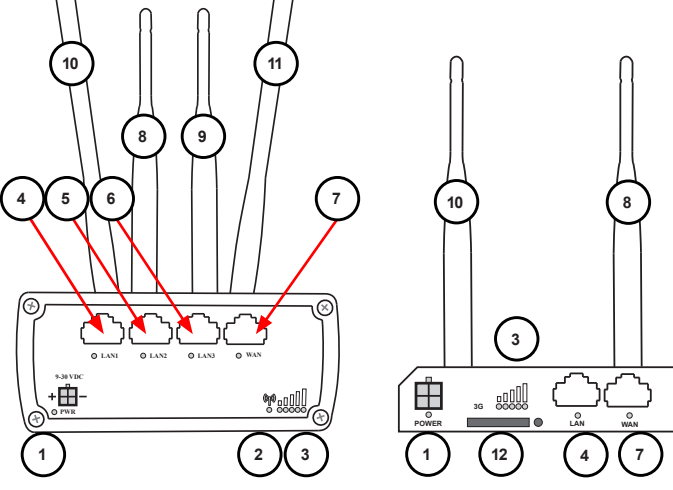

# 1 Strömförsörjning 2 | Anslutnings-status 3 Signalstyrka 4,5,6 LAN-portar 7 WAN-port 8,9 WiFi-antenner 10,11 3G eller 4G-antenner 12 SIM-kortshållare *M4G950 M3G230*

# **LED-indikeringar**

#### **M4G950**

 $\cap$ 

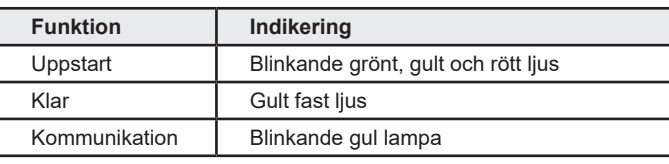

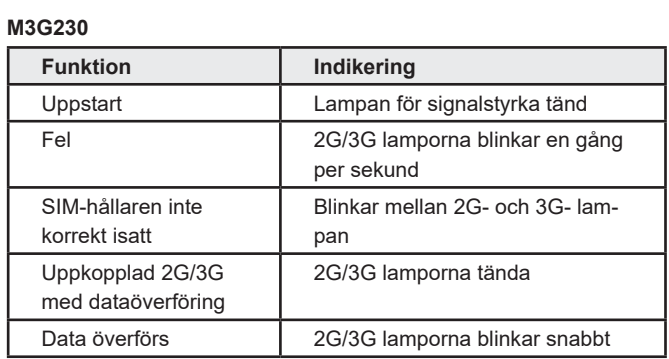

#### **Konfigurering**

När routern är installerad skall den konfigureras för ett mobilt nätverk.

#### **Uppkoppling**

1. Anslut trådlöst till enheten (SSID: Teltonika\_Router) eller använd en ethernetkabel till någon av LAN ethernet-portarna. 2. Se till att du har dynamisk IP-adress aktiverad på datorn (se mer under "Nätverksinställningar")

#### **Inloggning**

För att fortsätta med konfigureringen måste man först logga in på routern.

1. Öppna en webbläsare och skriv in routerns IP-adress (192.168.1.1) i adressfältet.

2. Logga in med *Username*: **admin** och *Password*: **admin01** Login-uppgifterna finns även tryckta på routern, men kan ändras vid behov.

#### **SIM-kort**

För att det mobila nätverket ska fungera måste SIM-korten konfigureras.

1. Gå till *Network* -> *Mobile* -> *General*

2. Ange APN (Access Point Name). APN tillhandahålls av teleoperatören.

3. Ange PIN-kod om ett skyddat SIM-kort används. Denna kod överensstämmer med SIM-kortets kod.

4. Gå till *Status -> Overview* och verifiera att fälten under *Mobile* nu är ifyllda.

# **WiFi**

För att begränsa datatrafiken är rekommendationen att WiFi-funktionen inte används under drift eller att nätverket skyddas av ett starkt och säkert lösenord.

*M3G230/M4G950* 3

WiFi konfigureras i WiFi-inställningarna:

*1.* Gå till *Network -> Wireless*

*2.* Inaktivera/Aktivera det trådlösa nätverket under *Wireless Access Point.*

#### **Reset-knapp**

Routern återgår till fabriksinställningarna när *reset*-knappen på routerns baksida hålls intryckt i minst 5 sekunder. Routern ska under intryckningen vara spänningssatt.

#### **Nätverksinställningar**

#### **Dynamisk IP-adress och trådlöst nätverk**

1. Lokalisera nätverksinställningarna på datorn (t.ex. *Kontrollpanel -> Nätverk och Internet -> Nätverksinställningar*)

2. Välj det trådlösa nätverket och kontrollera att "*Internet protocol version 4 (TCP/IPv4)"* är valt (*Figur 2*)

3. Kontrollera att dynamisk IP-adress är konfigurerad.

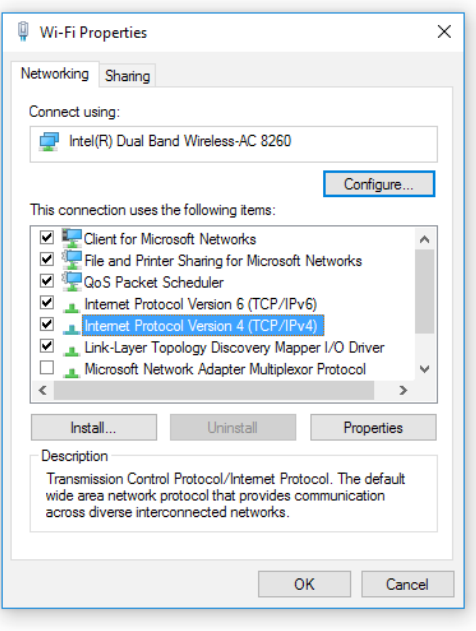

#### *Figur 2*

#### **Koppla upp det trådlösa nätverket**

- 1. Högerklicka på det trådlösa nätverket.
- 2. Välj nätverket **Teltonika** och anslut.

#### **Produktinformation**

M3G230 och M4G950 är routrar som används mellan TCP/IP-anslutna regulatorer och ett trådlöst, mobilt nätverk.

De har en inbyggd DHCP-funktion som kan hantera anslutningar till flera externa enheter

Routrarna har WiFi-funktion som ytterligare utökar anslutningsmöjligheterna. Rekommendationen är dock att ha WiFi avstängt eller att skydda nätverket med ettt starkt och säkert lösenord för att begränsa datatrafiken till enbart de inkopplade enheterna i applikationen.

M3G230 och M4G950 har båda två en inbyggd mjukvara, Dynamic DNS, som gör det enkelt att hitta routern över internet.

Den inbyggda PortForward mjukvaran gör det möjligt att surfa in till de anslutna enheterna.

Routern är inte låst till någon speciell teleoperatör. Rekommendationen är att välja ett SIM-kort med fast avgift eller tillräcklig datatrafik eftersom datatrafiken kan variera i olika applikationer.

# **Tekniska data**

Kommunikation TCP/IP WiFi ViFi ViFi Standard Matningsspänning 9-30 VDC. Nätadapter medföljer. Driftstemperatur -40...+75°C

#### **M3G230**

Anslutningar RJ45 (1 LAN, 1 WAN), WiFi Mobilt nätverk 3G/GSM/GPRS/EDGE Mjukvara Öppen VPN, IPsec, GRE, L2TP, PPTP SIM-kort 1 Dimensioner  $(H \times B \times D)$  74 mm x 83 mm x 25 mm

Vikt 125 g Energiförbrukning < 5 W

# **M4G950**

Anslutningar RJ45 (3 LAN,1 WAN), WiFi Mobilt nätverk 4G (LTE)/3G/GSM/GPRS/EDGE SIM-kort 2 Dimensioner  $(H \times B \times D)$  80 mm x 106 mm x 46 mm Vikt 250 g Energiförbrukning < 7 W

Mjukvara Öppen VPN, IPsec, GRE, L2TP, PPTP Dynamisk DNS och DHCP-server

Dynamisk DNS och DHCP-server

# $C \in$

#### **Effektivt användande av radiofrekvensspektrum**

Produkten uppfyller kraven i Effektivt användande av radiofrekvensspektrum, Artikel 3.2 av 1999/5/EG genom produktstandarder EN 301 511 v9.0.2, EN 301 908-1 v6.2.1, EN 301 908-2 v6.2.1, EN 301908-13 v6.2.1, EN 300 440-1 v1.6.1, EN 300 440-2 v1.4.1 och EN 300 328 v1.8.1

#### **Radiofrekvens & Mänsklig exponering**

EN 50383:2010, EN 50385:2002 och EN 62311:2008

#### **LVD, lågspänningsdirektivet**

Produkten uppfyller kraven i det europeiska lågspänningsdirektivet (LVD) 2014/35/EU genom produktstandarderna LST EN 60950- 1:2006, LST EN 60950-1:2006/A11:2009, LST EN 60950-1:2006/  $A1:2010$ 

LST EN 60950-1:2006/A12:2011 och LST EN 60950-1:2006/A2:2013

#### **EMC, elektromagnetisk kompabilitet-direktivet**

Produkten uppfyller kraven i EMC direktivet 2014/30/EU genom produktstandarderna EN 301 489-1 v1.9.2, EN 301 489-1 v1.4.1, EN 301 489-1 v1.3.1, EN 301 489-1 v2.2.1 och EN 301 489-1 v1.5.1

#### **RoHS**

Produkten uppfyller kraven i RoHS direktivet 2011/65/EU genom EN 50581:2012

# **Produktdokumentation**

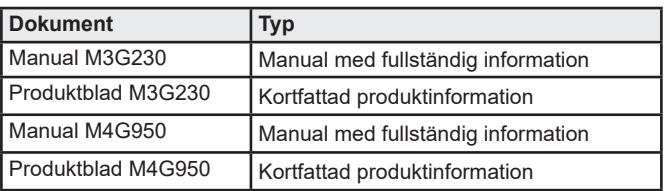

Produktinformationen finns att ladda ner på www.regincontrols.com

#### **Teknisk support**

Teknisk hjälp och råd på telefon: 031 720 02 30

#### **Kontakt**

AB Regin, Box 116, 428 22 Kållered Tel: +46 31 720 02 00, Fax: +46 31 720 02 50 www.regincontrols.com, info@regin.se